## Mac OS X Mac OS X Server

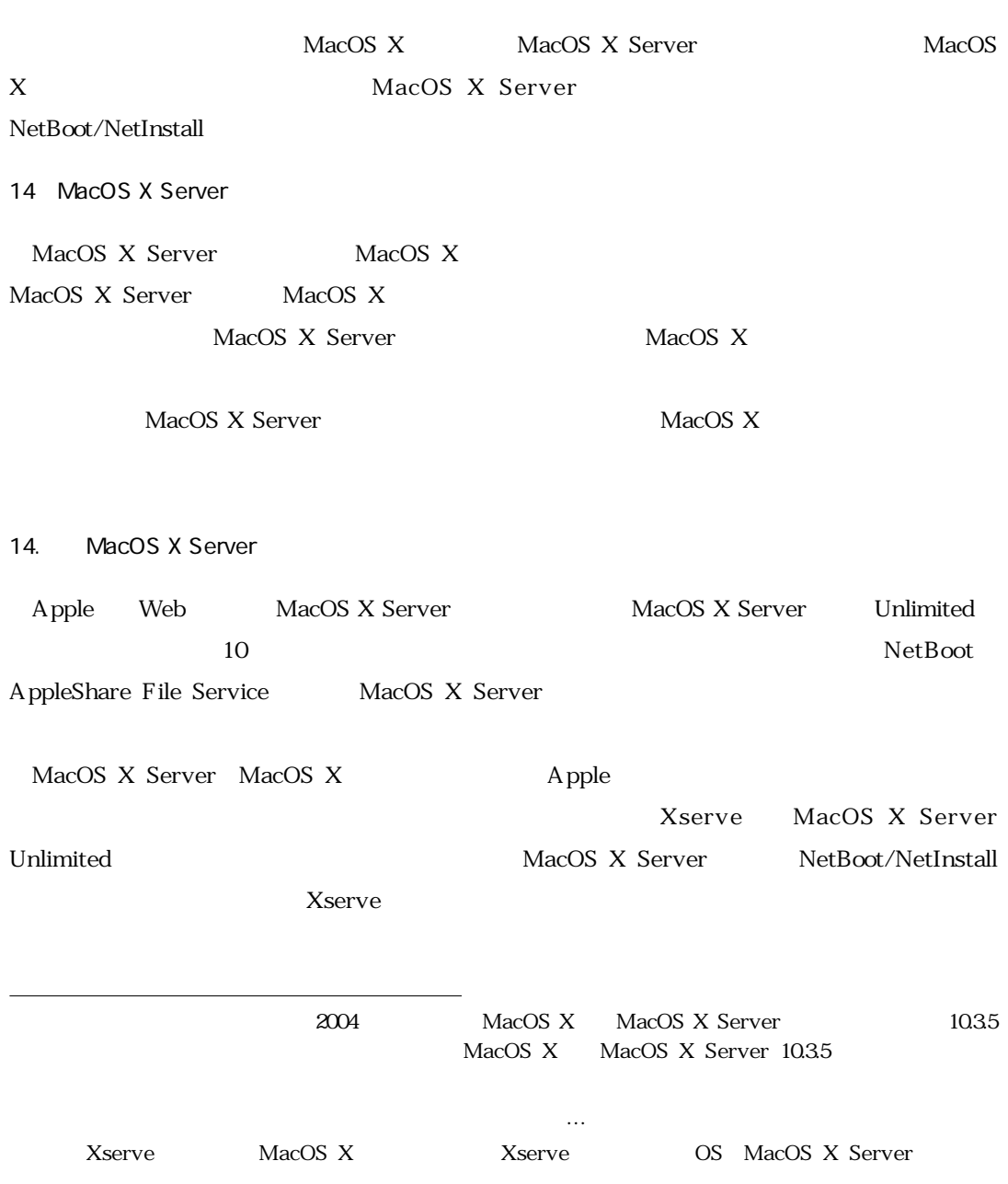

 $\qquad \qquad \overbrace{\qquad \qquad }$ 

#### 14. MacOS X Server

Apple Web MacOS X Server

AppleShare File Server AFP Windows File Server SMB/CIFS NFS, lpr/lpd, FTP Server,Web-DAV

Open Directory OpenLDAP, SASL NT Domain Controler Samba

#### **Web**

Apache Webサーバ,OpenSSL,WebDAV

QuickTime Streaming Server†

SMTP Postfix POP IMAP Cyrus Mailman Web SquirrelMail

NetBoot†, NetInstall†

DNS DHCP NAT VPN

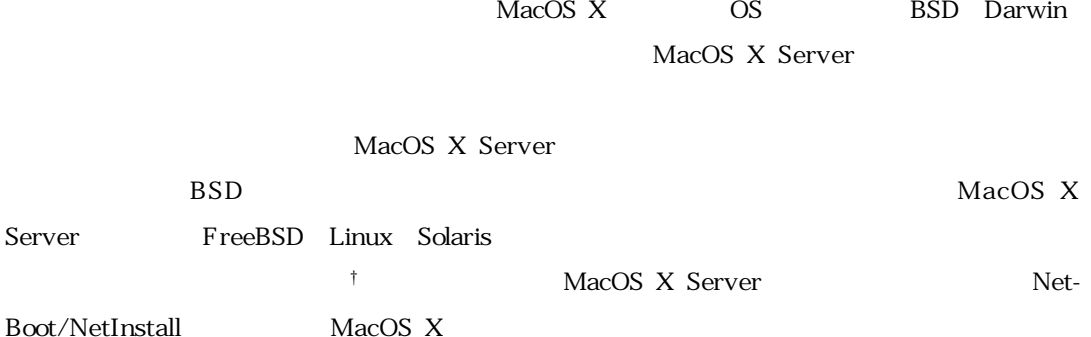

NetBoot/NetInstall MacOS X Server

14. MacOS X Server

MacOS X Server

MacOS X Server "Application" "Server" "Server" "Server Monitor" "ServerAdmin"

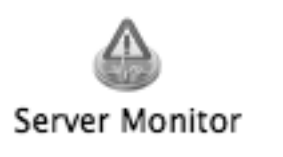

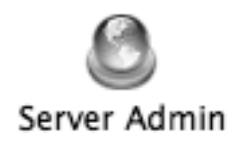

MacOS X Server MacOS X

MacOS X Server

#### 14. Server Monitor

#### Server Monitor

MacOS X Server
BOD TO THE TREAD TO THE TREAD TO THE TREAD TO THE TREAD TO THE TREAD TO THE TREAD TO THE TREAD TO THE TREAD TO THE TREAD TO THE TREAD TO THE TREAD TO THE TREAD TO THE TREAD TO THE TREAD TO THE TREAD TO THE T

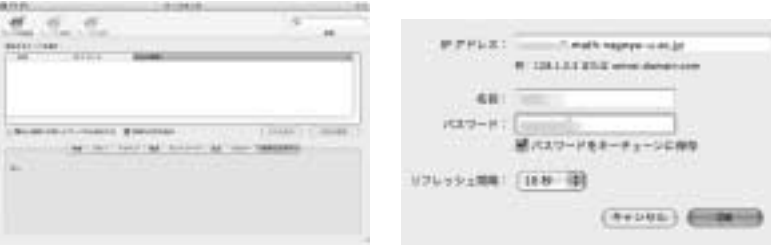

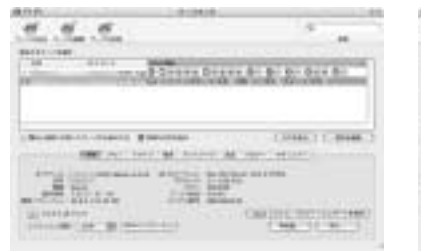

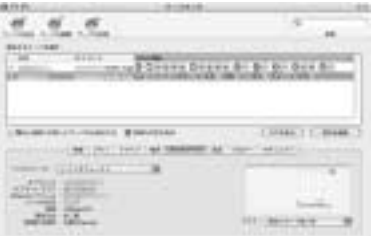

Apple \* Admin-Tools"

" Server Admin" "Server Monitor" tcp udp 311 687 " servermgr"

MacOS X Server

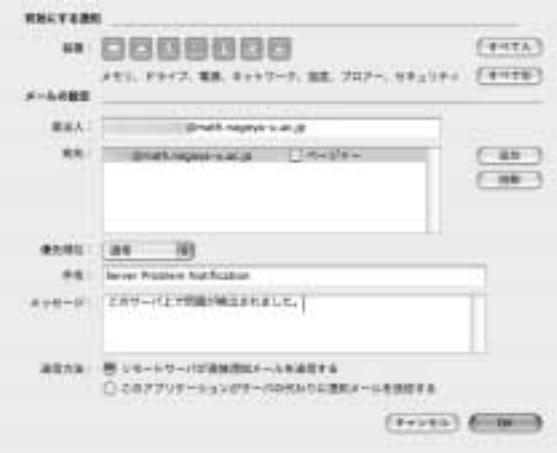

 $\text{SMTP}$ 

14. Server Admin

" Server Admin" MacOS X Server

" Server Monitor"

\* Server Admin"

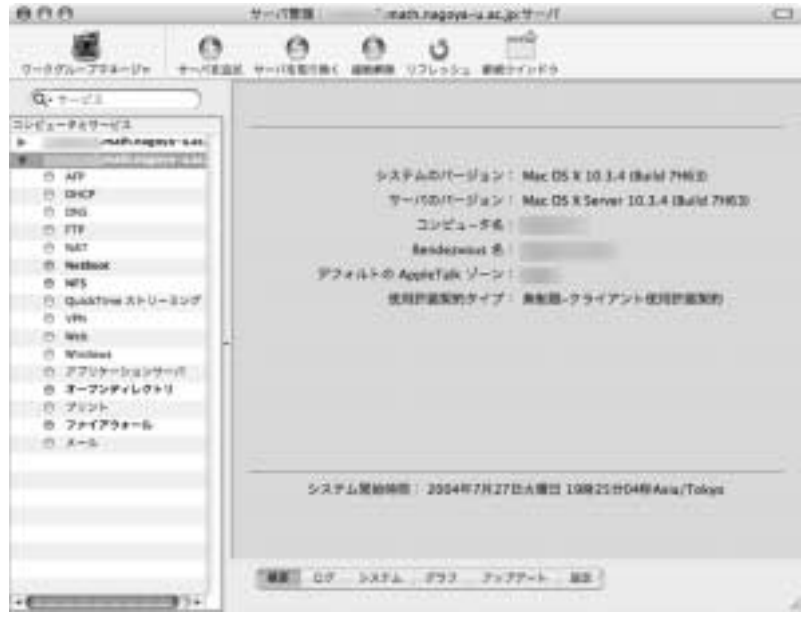

\* Server Monitor"

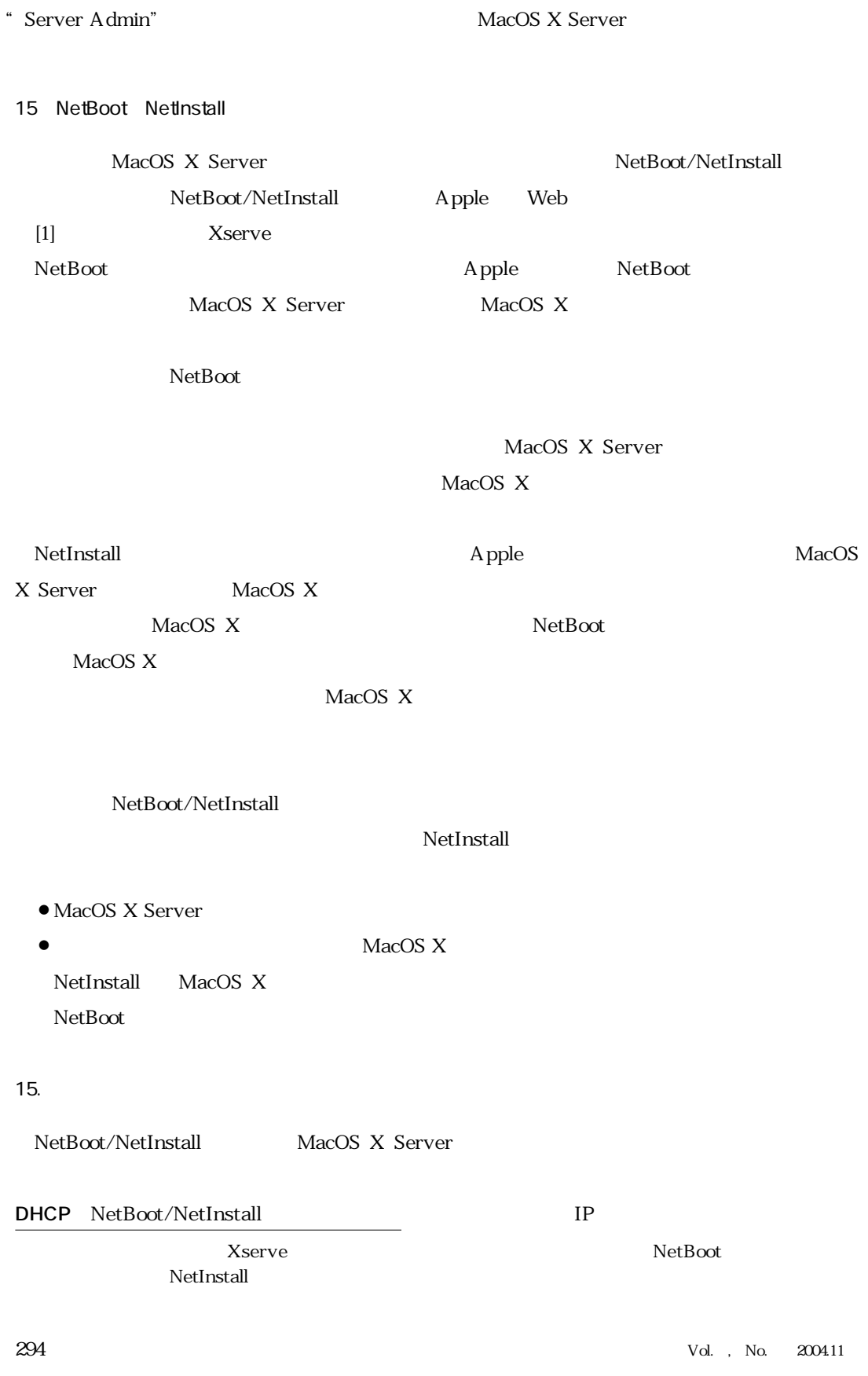

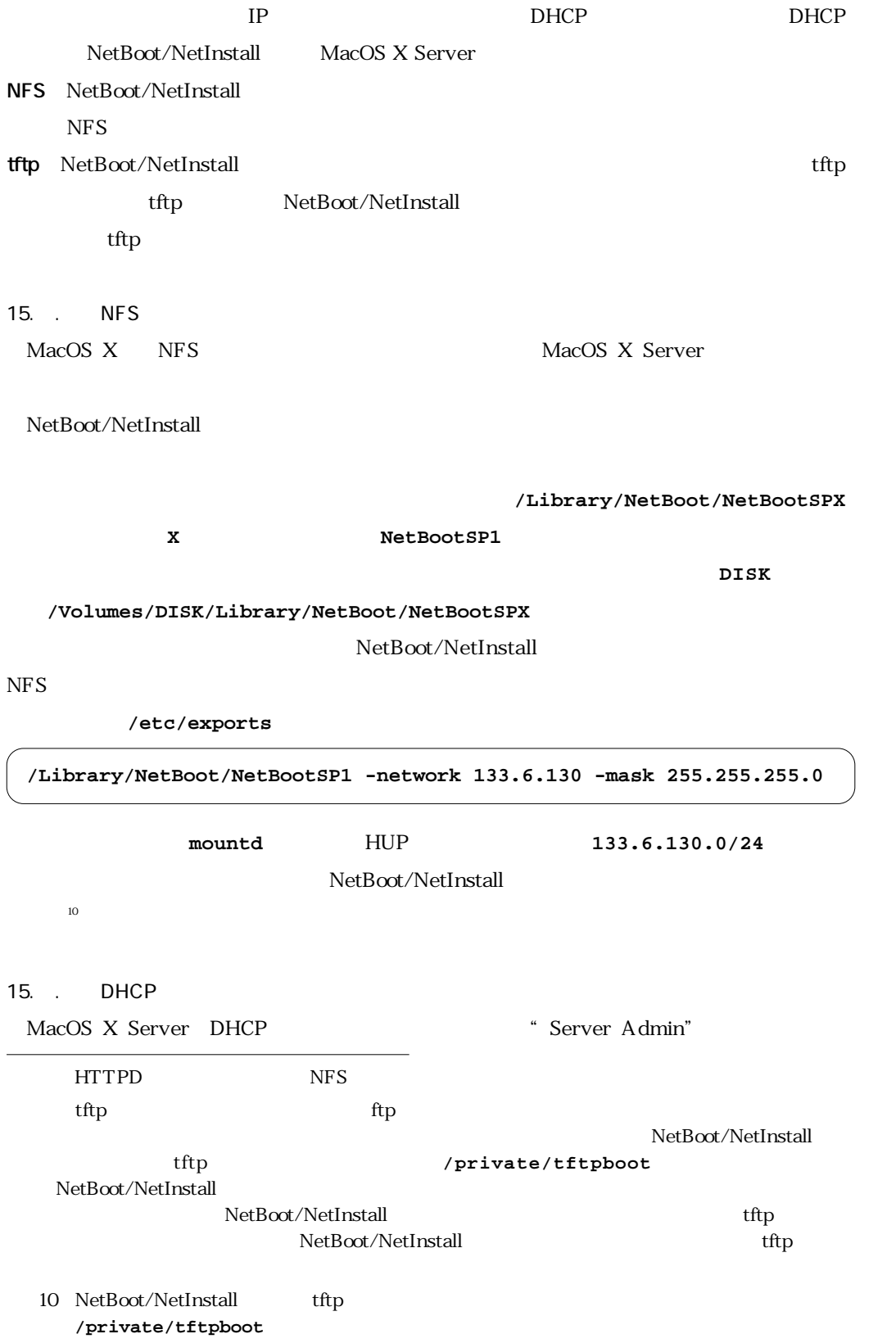

#### " Server Admin" DHCP

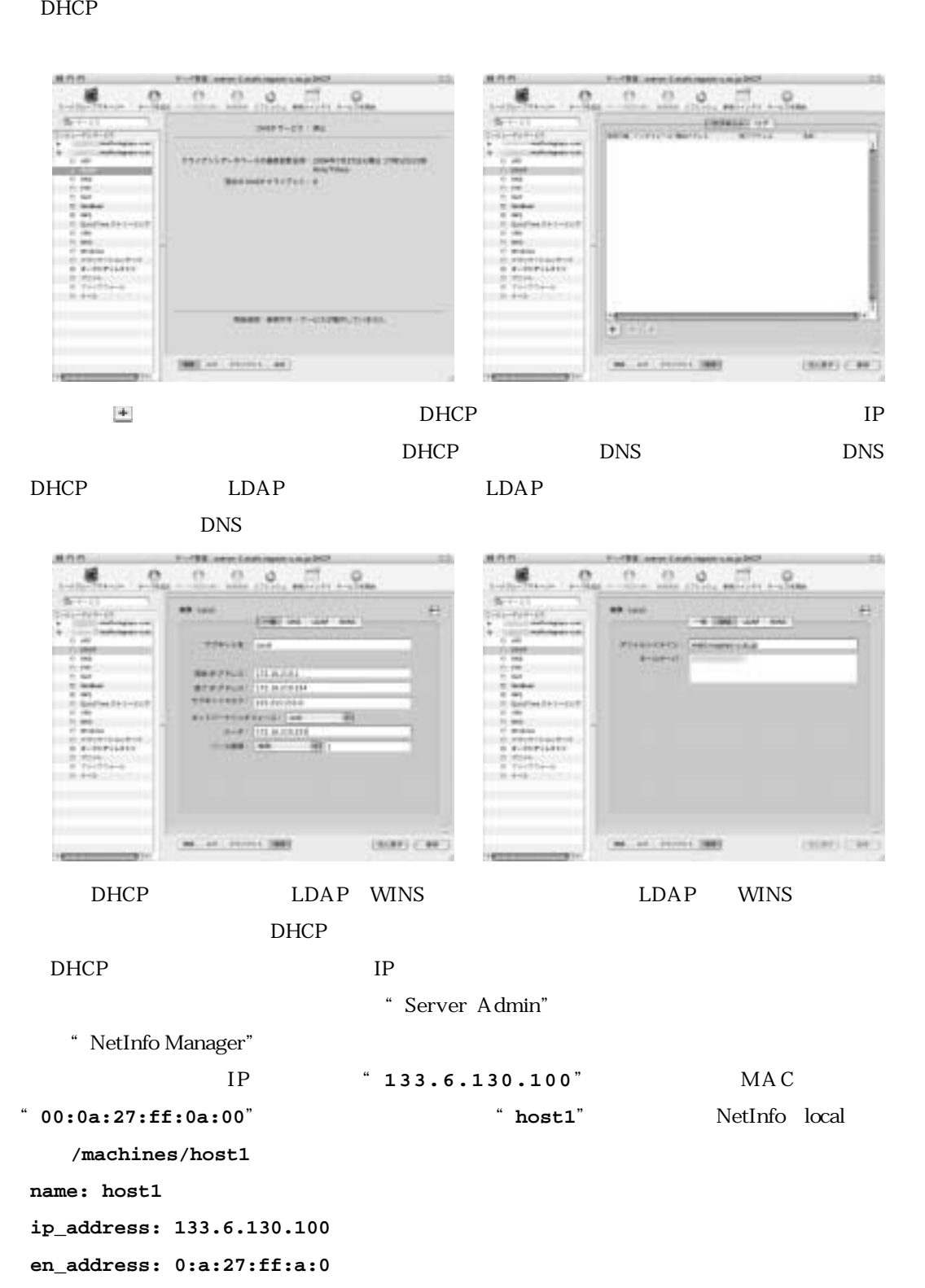

 $15.$ 

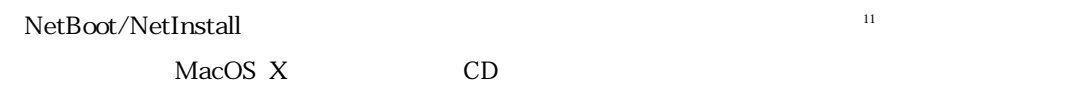

### NetBoot/NetInstall

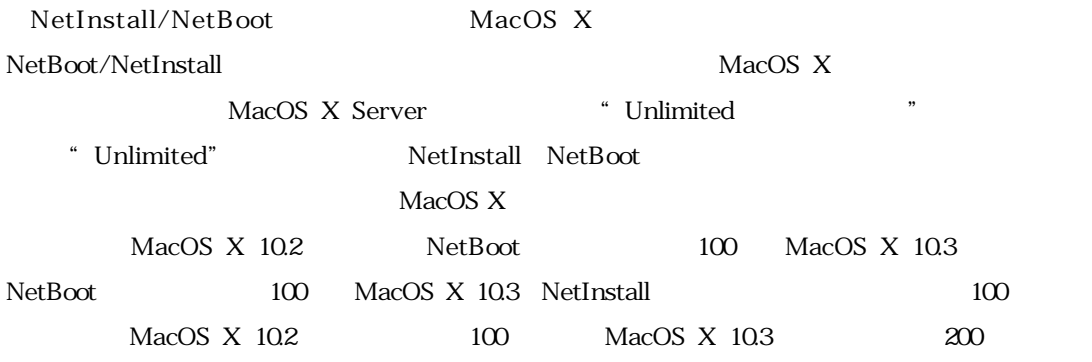

15. NetInstall

NetInstall

NetInstall

 $15.$ 

NetInstall \* Server" \* Network ImageUtility"

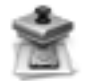

# Network Image Utility

11 NetBoot NetBoot NetBoot **NetBoot** 2005

" Network Image Utility" NetBoot/NetInstall MacOS X Server  $\sim$  12 15.3.1  $\sim$ MacOS X CD MacOS X  $\rm MacOS$  X  $^{13}$ MacOS X Firewire target disk mode<br>
Firewire IEEE 1394

15.3.1.2 インストールイメージの作成 "Network Image Utility"を立ち上げると下図のよ

 $14$ 

Anti-ErrySactrife, Ch. 表作の **A**  $-18 - 18$  $19 - 18$  $\mathbf{m}$ PEASONE: [108 | 10]<br>MONARCY 210 | 107 E assemblanced. [ [ Final] [ RE ]

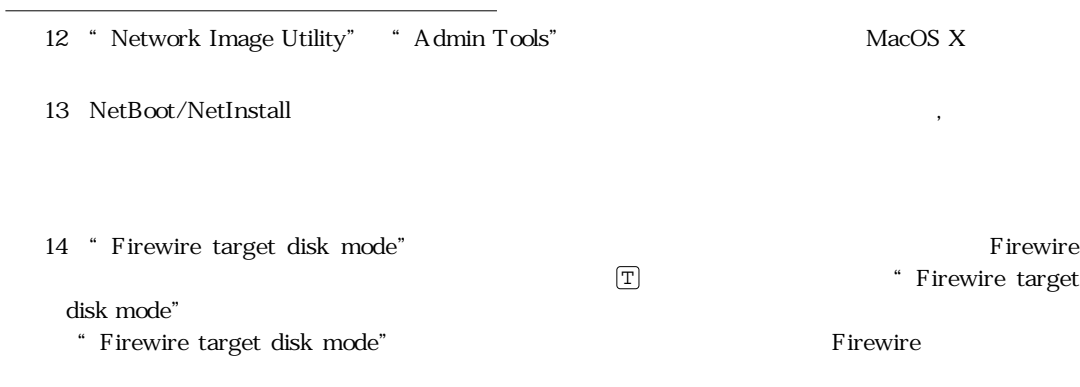

 $\frac{15}{25}$ 

NFS

#### Anti-screened also and Ob Anti-scriptoracticity (C) enni 再作の 鐼 CONTRACTORES CENT TONERS APPLICES. CA-DEFORMERCENT TONOMERCYLLITE. CONTRACT (CHARGE) m GOINEST (Contract) m tossas (givenwritten source: **Site Let**on Situation ....  $60$  $(0.19)$ **ST** AND I PERSONAL (TOUCH COMER) **ST associates the control** (TITLE) GONNER

「その他の<sub>」</sub><br>「その他の項目」ということには、「その他の人」に追加したい。<br>「その他の人」には、「その他の人」には、「その他の人」には、「その他の人」には、「その他の人」には、「その他の人」には、「その他」には、「その他」には、「その他」には、「その他」には、「その他」には、「その他」には、「その他」には

 $\overline{\text{OS}}$ 

 $NetBoost/NetInstall$ 

**ID** 4095

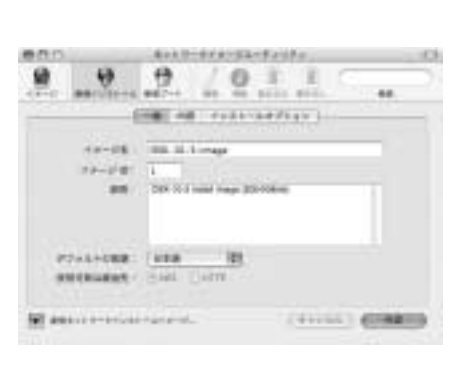

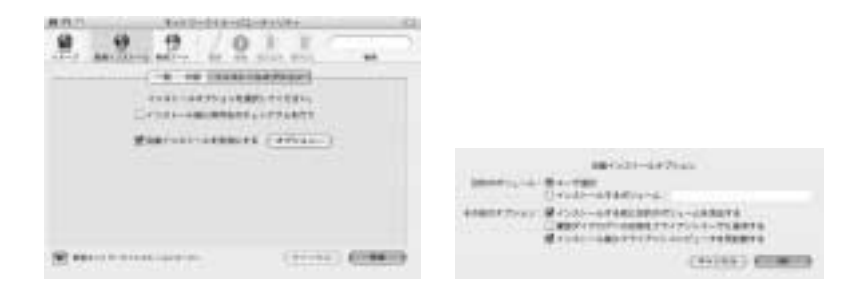

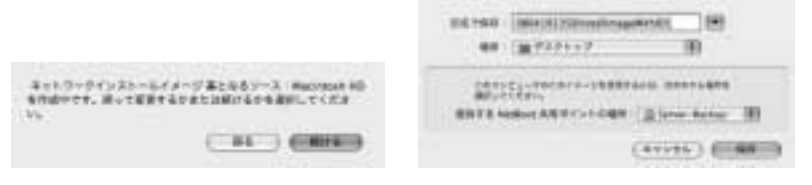

 $\rm NetBoost$ 

 $10 \quad 30$ 

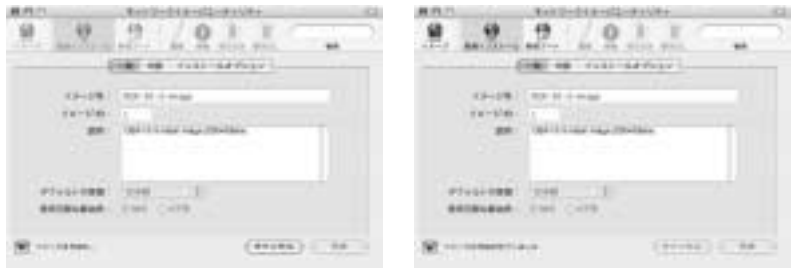

0804191359InstallImageWithID1.nbi

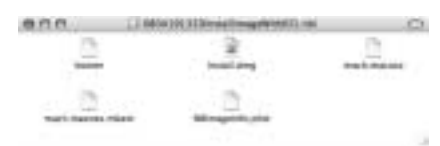

**booter** 

**Install.dmg** 

mach.macosx

mach.macosx.mkext

**NBImageInfo.plist** XML

#### 15. . NetInstall

NetInstall \* \* Server Admin" DHCP

NetBoot/NetInstall

" Server Admin"  $\blacksquare$ 

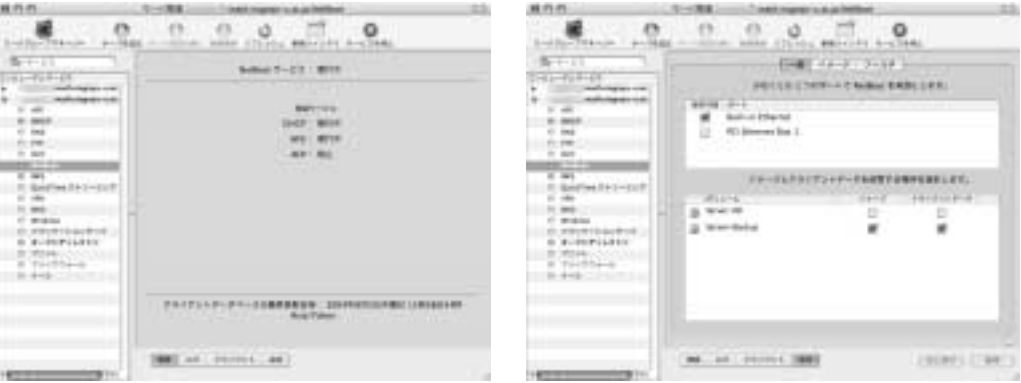

 $\frac{17}{2}$ 

**Apple** MacOS X Server Xserve  $16$ 

**Network Image Utility** 

 $\overline{15}$ .

<sup>16</sup> NetInfo local /config/dhcp/netboot\_enabled

<sup>17 /</sup>Volumes/DISKNAME/Library/NetBoot/

 $MacOS$ 

#### $X$  , expecting the  $\mathbb{N}$ N

#### $\Omega$ <sub>D</sub>etion Option

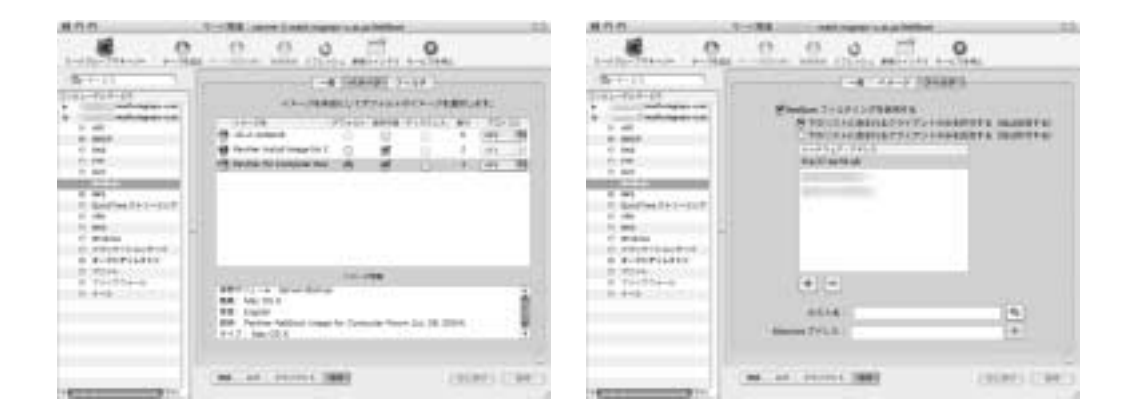

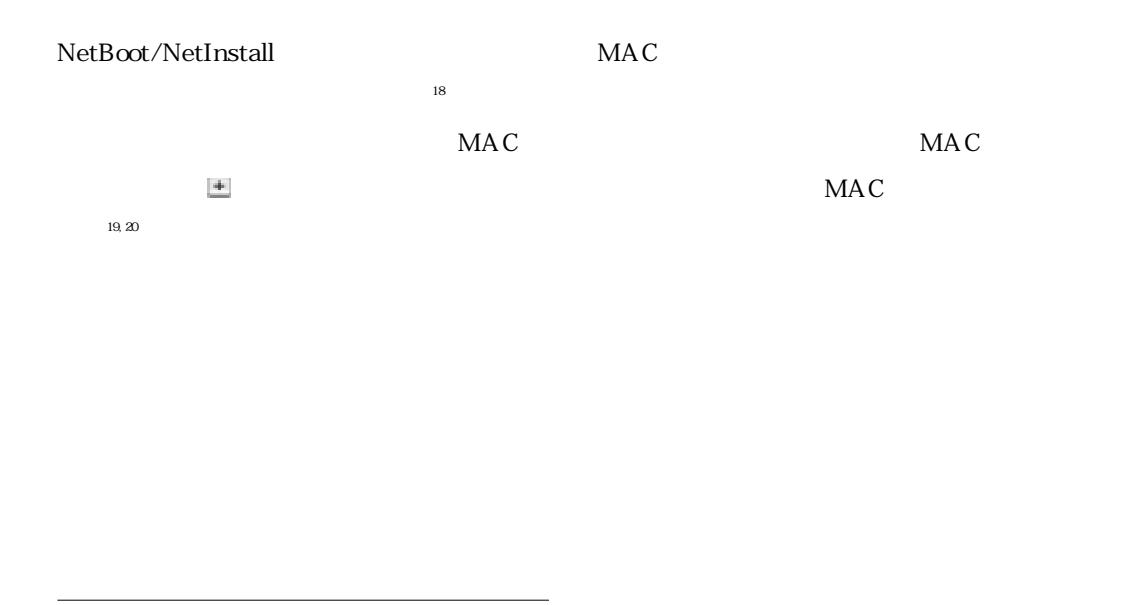

18 NetBoot/NetInstall MacOS X  $\mathcal{A}$ 19 NetInfo local /config/dhcp/filter\_enabled,/config/dhcp/ **allow**に反映される。 20 IP NetBoot/NetInstall

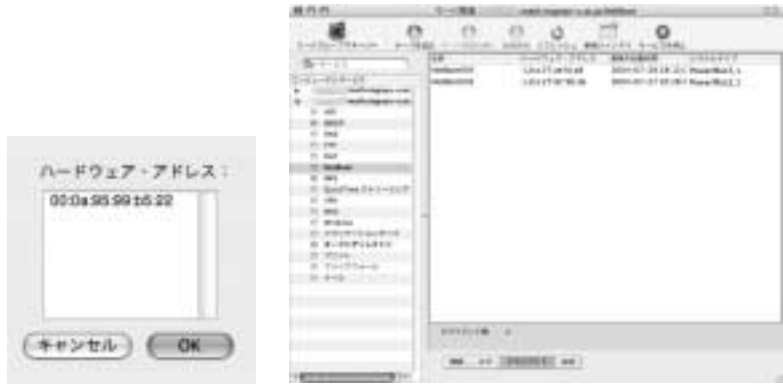

## NetBoot/NetInstall

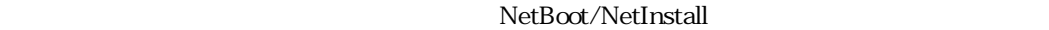

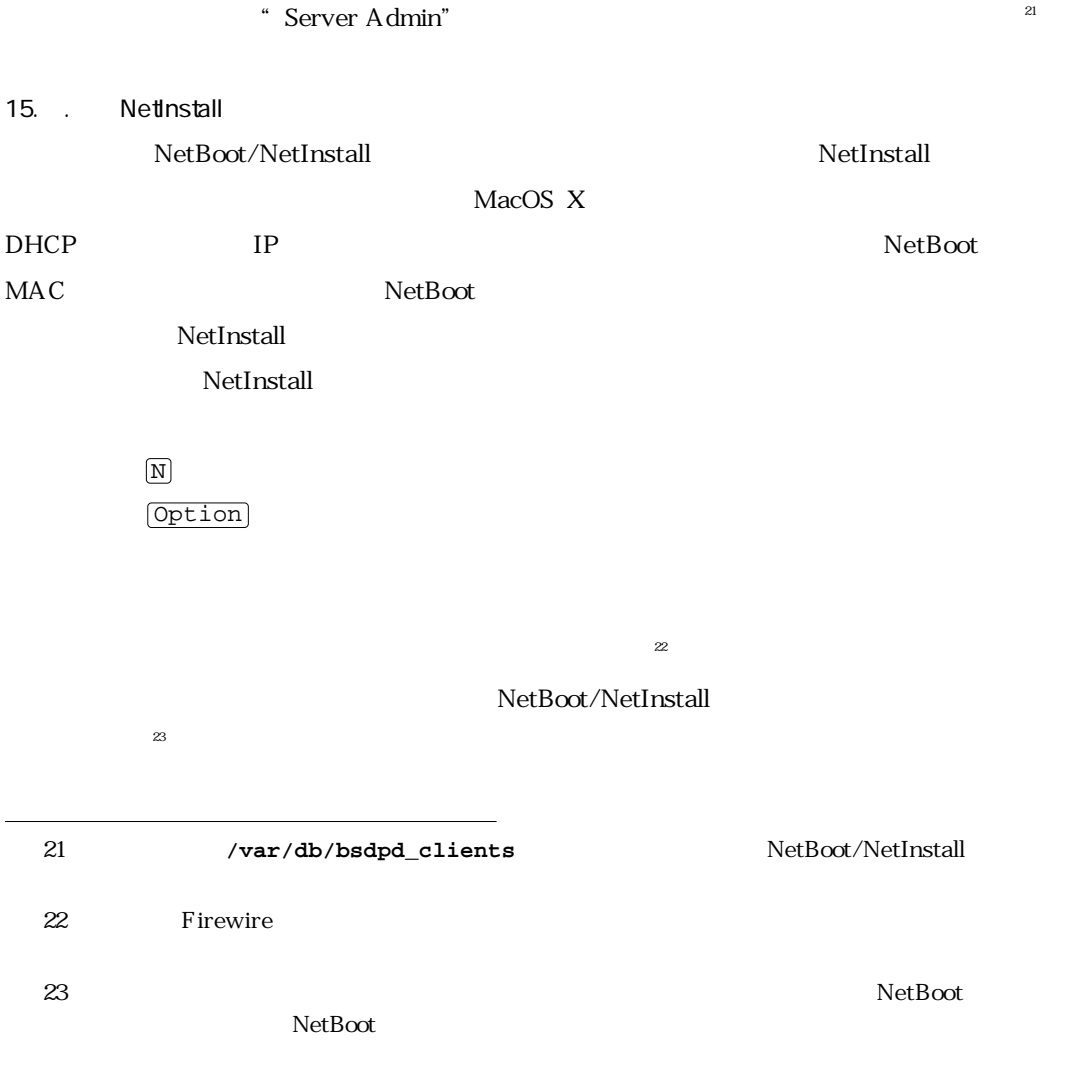

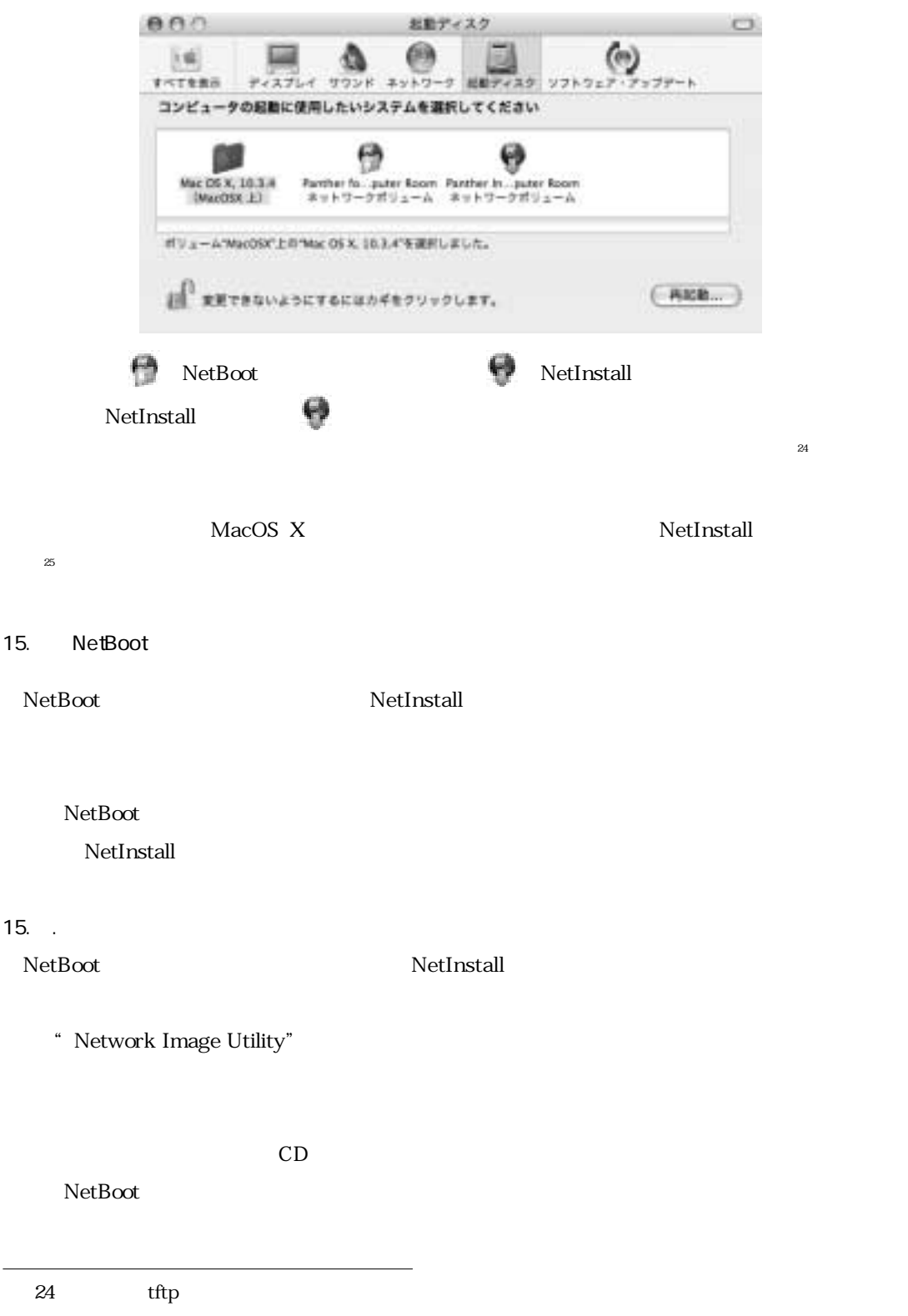

MacOS X 10.2 10.3

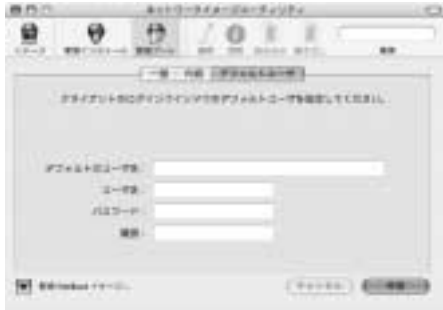

NetInstall

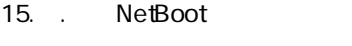

NetBoot NetInstall

#### 15. . NetBoot

NetBoot NetInstall 1.NetBoot

 $a \in N$ 

b **Option** 

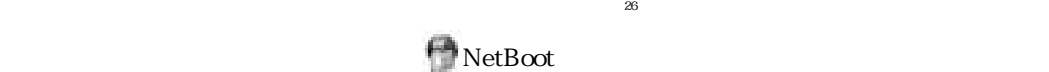

NetInstall

15. . NetBoot

#### NetBoot

 $N$ etBoot

 $N$ etBoot $\ldots$ 

 $\aleph$  NetBoot

26 Pirewire

### $N$ etBoot

 $\overline{a}$ 

 $N$ etBoot $\alpha$ 

 $\rm NetBoost$ 

「ユーザ」のホームディレクトリ(ホーム*のホーム)」という*います。<br>「メールスメール」のホームディレクトリ(ホーム)をNetBoot

ending the NFS NetBoot NetBoot NetBoot  $\mathbb{R}^2$ 

 $\mathbf{NetBoost}$ 

hetBoot is not also the value of  $\mathbb{R}$  and  $\mathbb{R}$  is not also the value of  $\mathbb{R}$  is not also the value of  $\mathbb{R}$  is not also the value of  $\mathbb{R}$  is not also the value of  $\mathbb{R}$  is not also the value of  $\mathbb{R$ 

 $N$ etBoot

 $\rm NetBoost$ 

**DetBoot** 2018 and 2019 and 2019 and 2019 and 2019 and 2019 and 2019 and 2019 and 2019 and 2019 and 2019 and 2019 and 2019 and 2019 and 2019 and 2019 and 2019 and 2019 and 2019 and 2019 and 2019 and 2019 and 2019 and 2019

/private/var/netboot

/Volumes

**/private/var/netboot**にマウントされ,2台目以降のローカルディスクは**/Volumes**

15. $\sim$ 

NetBoot/NetInstall

 $15.$ 

NetBoot/NetInstall

 $27 \,$ 

# " Server Admin"

- 
- 
- 
- Utility"

- 
- https://www.files.com/setBoothers.com/setBoothers.com/setBoothers.com/setBoothers.com/setBoothers.com/setBooth

 $\rm NetBoost$  , where  $\rm NFS$ 

ールにはNetBoot システムイメージにはなく、NetInstall かいしゃ NetInstall

# 1. NetBoot \*\*\* Network Image

 $(Tent)$  (SHH)

2. イメージ NFS NetBoot

 $\rm NetBoost$ 

- 9  $\bf{0}$ 面 唯
- 
- a " Network Image Utility"

\* Server Admin" NetBoot

<sup>2</sup> Network Image Utility"

- b and  $\mathbb{I}$  D and  $\mathbb{I}$  D and  $\mathbb{I}$   $\mathbb{I}$   $\mathbb{$  $\mathbf{c}$   $\mathbf{r}$  $n<sub>n</sub>$ **KI**  $^{12}$
- 
- 
- $(Tent)$  GHH2
- 

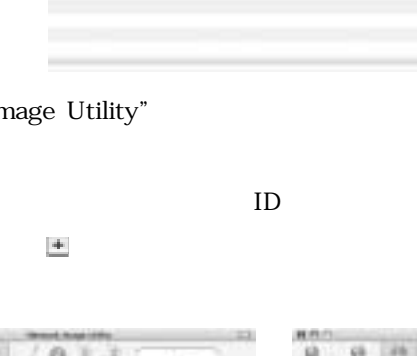

じ方法でシステムのアップデートを行うことができる。また,適用できるアップデータはApple 社の「ソフトウェアアップデート」で入手したものだけではなく,「パッケージ」形式 (拡張 **.pkg ようしょう (拡張子), mpkg ようしょう (転換子**) (転換子を持っているもの), mpkg はっぽん  $15.$ . Section 15. . .  $\blacksquare$ そのイメージを仮想ディスク としてマウントすることが可能である。 .dmg. 2.dmg. 2.dmg. 2.dmg. 2.dmg. 2.dmg. 2.dmg. 2.dmg. 2.dmg. 2.dmg. 2.dmg. 2.dmg. 2.dmg. 2.dmg. 2.dmg. 2.dmg. 2.dmg. 2.dmg. 2.dmg. 2.dmg. 2.dmg. 2.dmg. 2.dmg. 2.dmg. 2.dmg. 2.dmg. 2.dmg. 2.dmg. 2.dmg. 2.dmg. 2.dmg. 2.dmg NetBoot システムイメージである。この姿を行った後に、NetBootの変更を行った。この姿を行った後に、NetBoot 15. . NetBoot **NetBoot**には、それには、それには、それに関して行われた場合を行われた場合には、それに関して行われた場合には、それに関して行われた。それに関して行われた。それに関して行われた。それに関して行われた。それに関して行われた。 NetBoot NetBoot NetBoot  $N$ etBoot  $\frac{1}{30}$  $N$ etBoot $\Omega$  $N$ etBoot $\lambda$ 29 NetInstall **Install.dmg** NetBoot 30 NetBoot

#### NetBoot

/etc/hostconfig
Butch 15.5.20

/etc/hostconfig

**NETBOOT\_SHADOW=-LOCAL\_ONLY-**

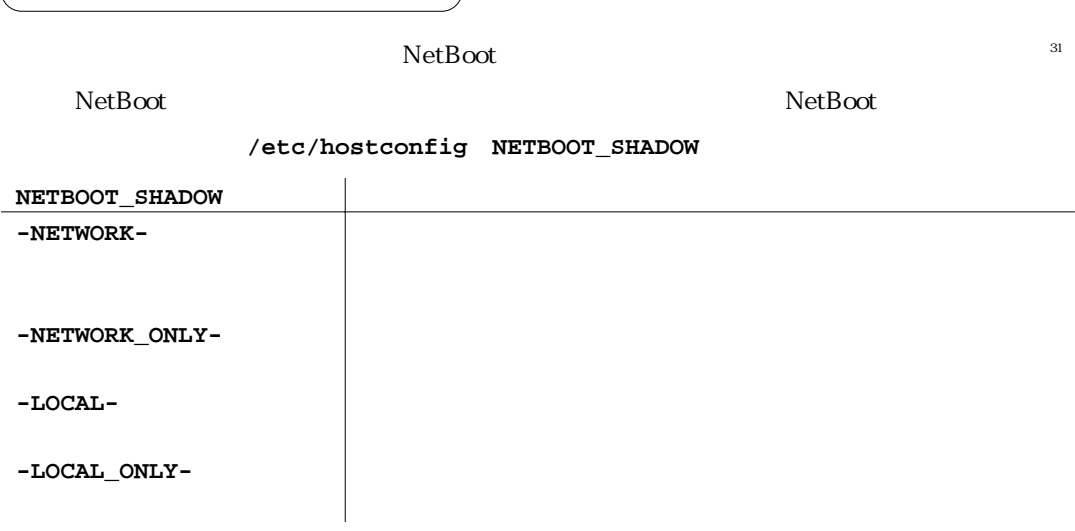

#### $15.$

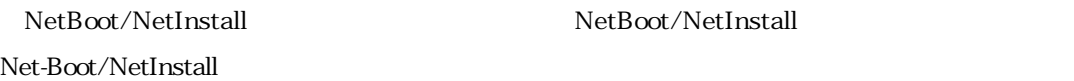

## $15.1$

NetBoot/NetInstall

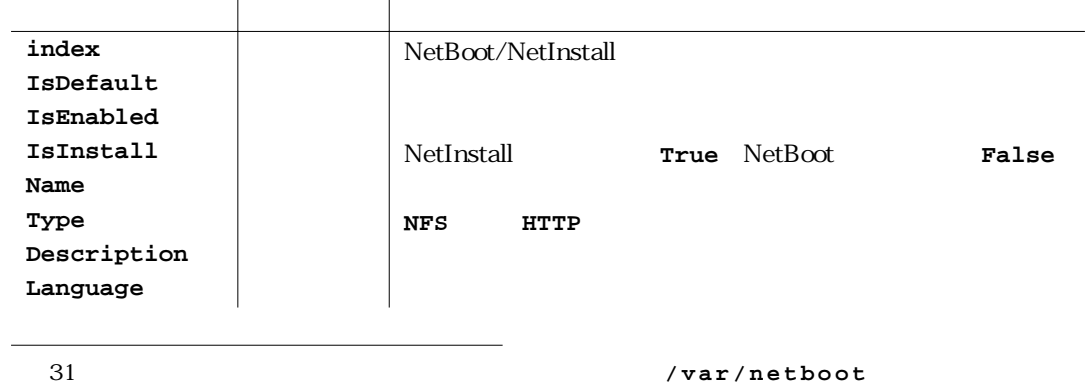

.com.apple.NetBootX

- " Network Image Utility"
	-

\* XCode" \* Property List Editor"

<sup>33</sup> " Property List Editor" **NBImageInfo.plist** 

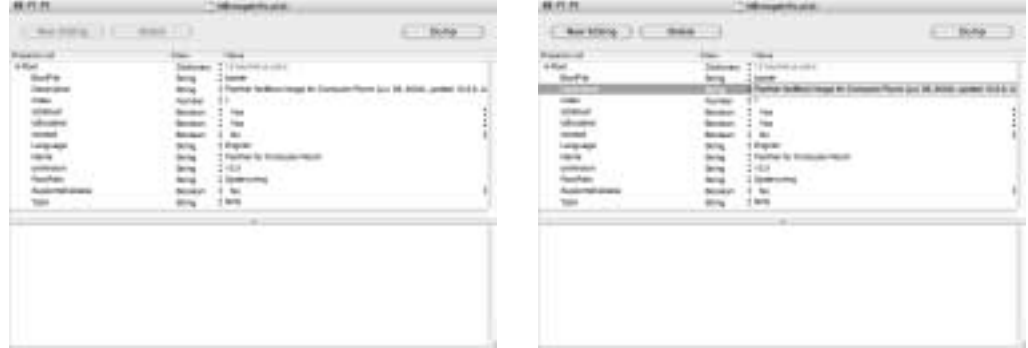

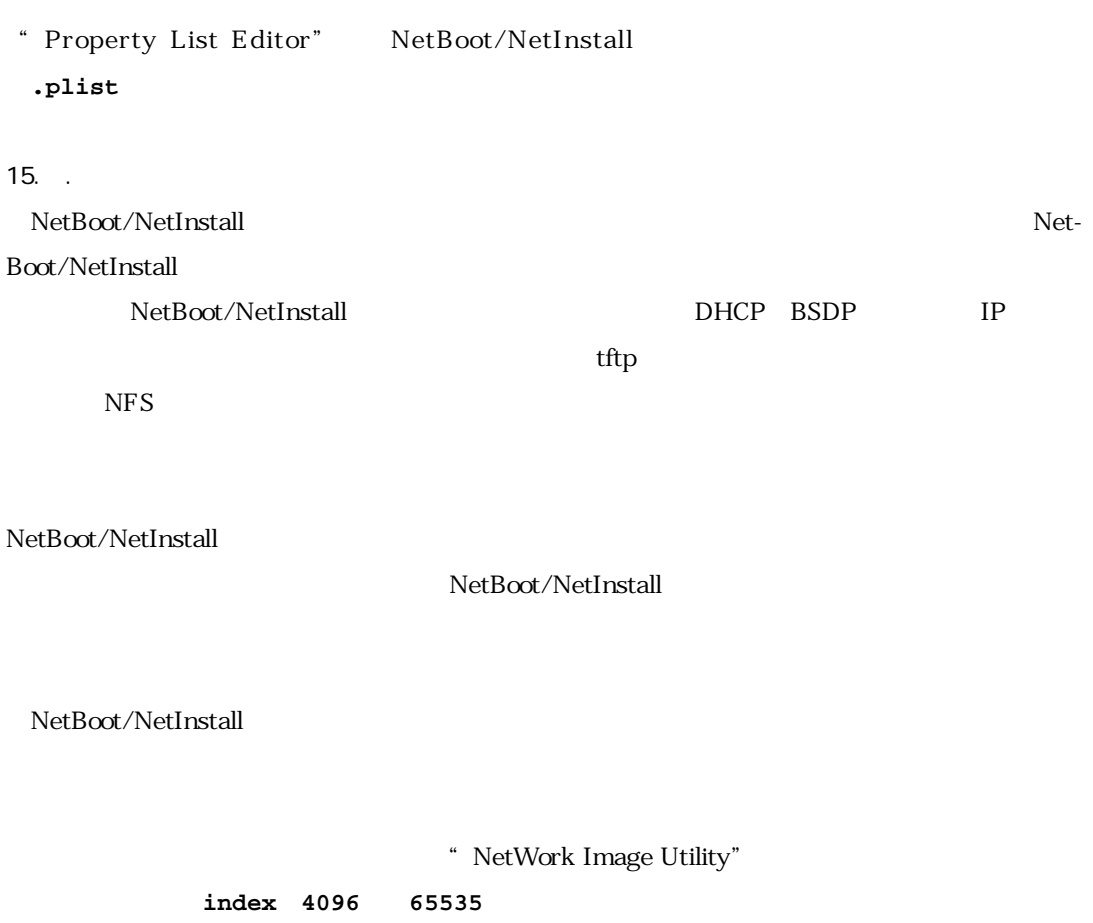

 ${\tt Applications/Utilities/}$ 

33 開発環境がインストールされている場合,"Property List Editor"は**/Developer/**

 $34$ 

このようにして,複数のサーバ(またはドライブ)上にあるイメージが**4096**から**65535**の範囲で

同一の**index**を持つ場合には,それらは負荷分散の対象となったイメージとして扱われる。

 $\aleph$  NetBoot

NetBoot

 $\rm NetBoost$ 

/var/db/bsdp\_clients

 $15.$ 

MacOS X Server

 $\rm GUI$ 

NetBoot/NetInstall

 $\bm{A}$  pple

 $[2]$ 

15.6.3.1  $\sim$ 

**hdiutil** 

 $\texttt{foo.dmg}$ 

**% hdiutil attach foo.dmg** Initializing... Attaching... Finishing... /dev/disk3

/Volumes

34 ドキュメント[1] によると,"Network Image Utility"の「読み出し」,「書き込み」を用いると,

35 **hdiutil** hdiutil(1)

ユーティリティ」で可能なイメージの操作)のコマンドライン版は"**hdiutil**"コマンドである35

/dev/disk3

#### /dev/disk3

**% hdiutil detach /dev/disk3** "disk3" unmounted. "disk3" ejected.

でアンマウントできる。なお,仮想ディスクのデバイス名を知るためには**df**コマンドを利用

**% df | grep dev/disk** /dev/disk0s9 / /dev/disk1s10 /Volumes/Server-Backup /dev/disk3 /Volumes/Panther Install Image for Computer Room

" Panther Install Image for Computer Room"

**/dev/disk3**であることがわかる。

**hdiutil**  $\qquad \qquad \text{create} \quad CD-R$  burn で、これでは、このコンピュスクのエスクの<sub>解説</sub><br>そのコンピュスクの結論

15.6.3.2  $\lambda$  MacOS X Server

<sup>"</sup> serveradmin<sup>"</sup>

serveradmin "Server Admin"

 $\aleph$  NetBooth  $\aleph$ 

**% serveradmin status netboot** netboot:command = "getState" netboot:state = "RUNNING"

state = "RUNNING" NetBoot

**% serveradmin fullstatus netboot**

36 serveradmin **between the serveradmin(8)** 

#### $\aleph$  **NetBoot**

```
% serveradmin stop netboot
netboot:command = "setState"
netboot:state = "RUNNING"
netboot:status = 5001
```
#### NetBoot

```
% serveradmin stop netboot
netboot:command = "setState"
netboot:state = "STOPPED"
netboot:status = 0
```
serveradmin

**% serveradmin list**

15.6.3.3  $\ldots$ 

(起動時に利用される不揮発性RAM)に記録されている **nvram**コマンドを用いるとNVRAM

MacOS X Open FirmWare<sup>37</sup>

 $NVRAM$ 

 $\blacksquare$ 

**% nvram | grep "boot-[adf]"** boot-args boot-file boot-device first-boot/@0:9, \\:tbxi

NetBoot

37 Sun Microsystems FirmWare

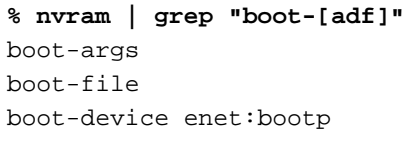

**Ethernet bootp** 

**NetBoot bootp** the NetBooth **booth** the NetBooth  $\mathbb{R}$ 

 $NetBoost$  the  $NetBoost$   $NetBoot$ 

NetBoot

boot-device enet:133.6.130.100

NetBoot IP NetBoot NetBoot

boot-device

enet:133.6.130.100,NetBoot\NetBootSP1\imagename.nbi\booter boot-file enet:133.6.130.100,NetBoot\NetBootSP1\imagename.nbi\mach.macosx boot-args rp=nfs:133.6.130.100:/private/tftpboot/NetBoot/NetBootSP1: imagename.nbi/imagename.dmg

38.39 NVRAM

### **# nvram boot-args="xxx xxx"**

 $NVRAM$ 

15.6.4 BSDP

をクリアする40

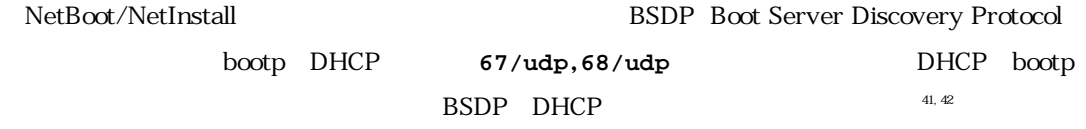

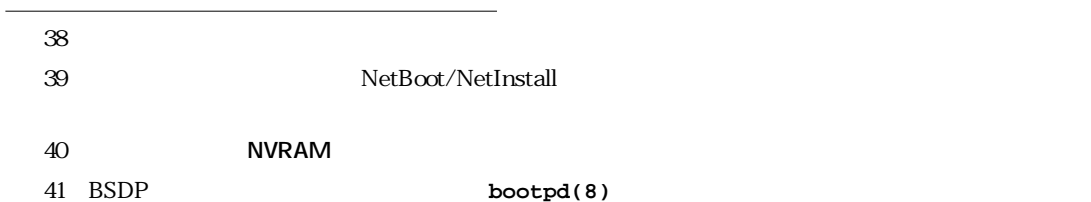

42 BSDP NetBoot

#### BSDP NetBoot/NetInstall

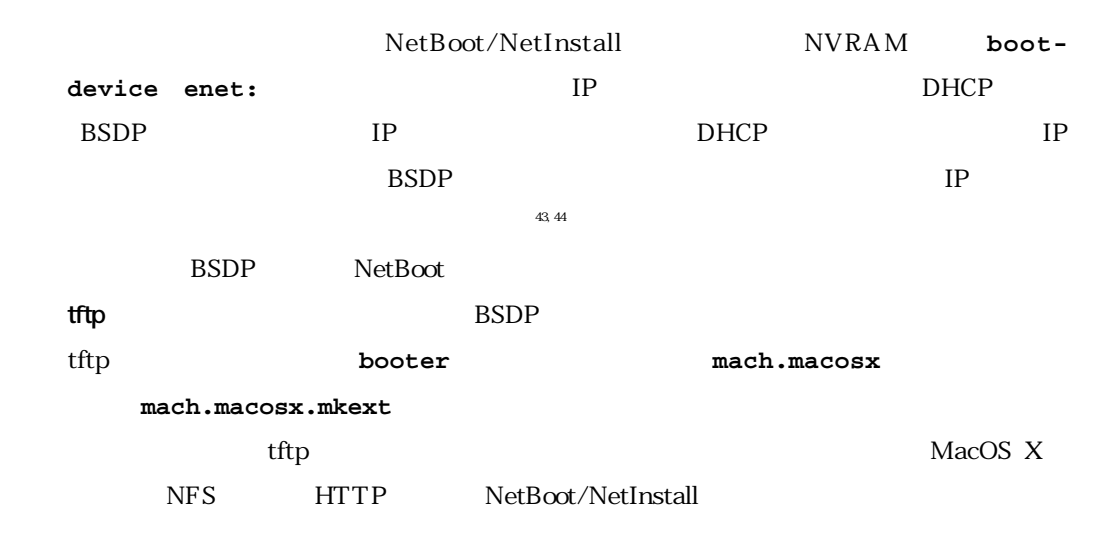

#### $15.$

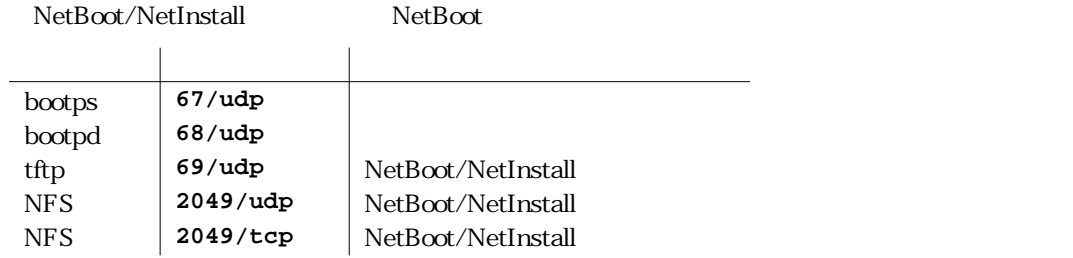

" Server Admin"

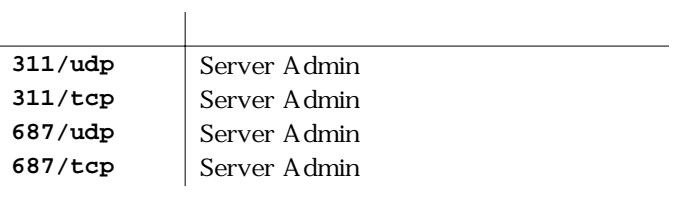

 $15. 6.6$ 

43 MacOS X Server DHCP DHCP BSDP DHCP BSDP BSDP 44 **boot-device** IP **boot-device, boot-file, boot-args**  $\text{BSDP}$ 

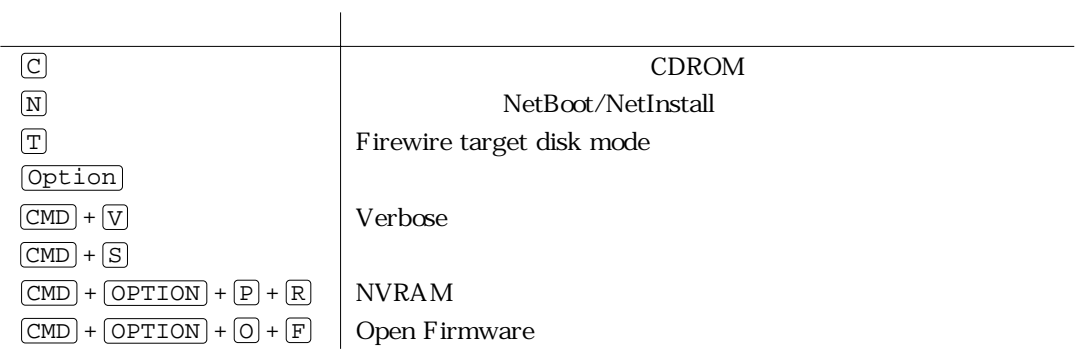

15. . NetBoot/NetInstall

NetBoot/NetInstall

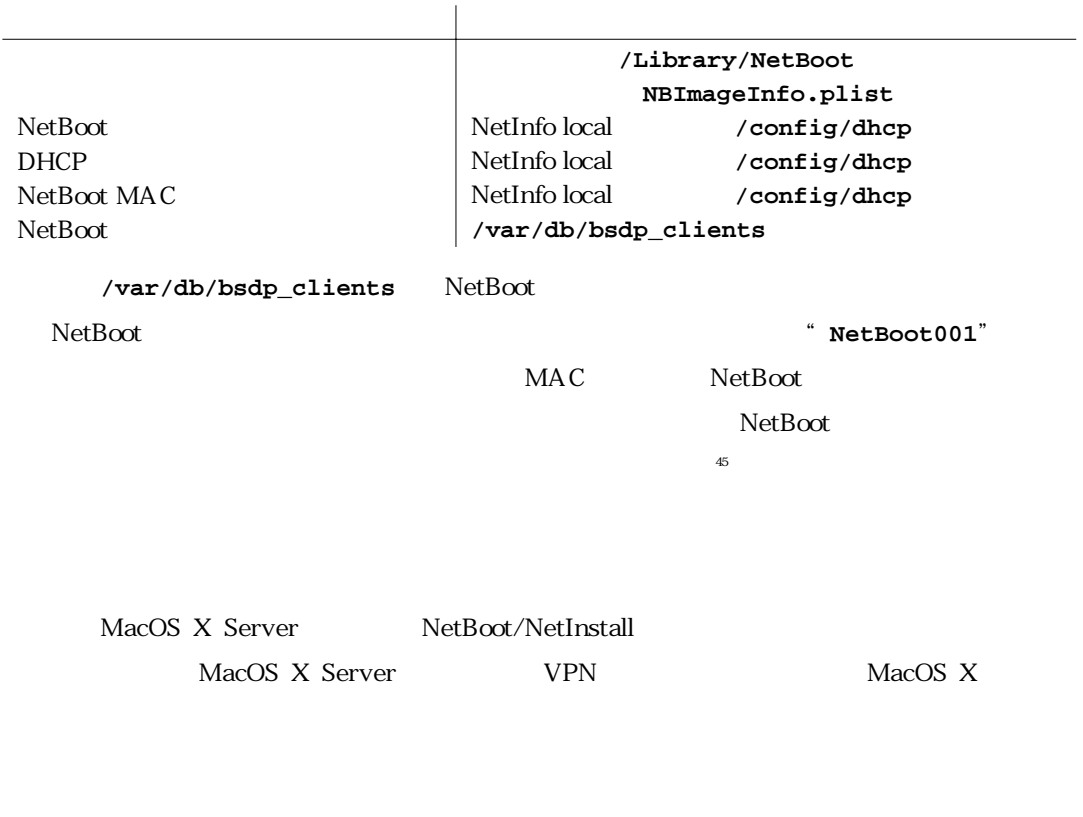

45 筆者はNetBootクライアントに"**NetBoot001**"などと表示されることを望まなかったため,(よ

い方法とは思わないが)NetBootクライアントの起動スクリプト"**/etc/rc.netboot**"を書き換

NetBoot/NetInstall Apple Web

MacOS X Server

**http://www.apple.co.jp/server/documentation/**

MacOS X Server Apple Web

MacOS X Server

**http://www.apple.co.jp/server/documentation/**